성적 확인 기간: 2월 28일 (수) 09:00 ~ 3월 3일 (일) 24:00

2월 20일 (화) 진단평가 시간: 09:00~21:00 2월 21일 (수) 진단평가 시간: 09:00~18:00

## **2024 신입생 진단평가 학생용 사용 매뉴얼**

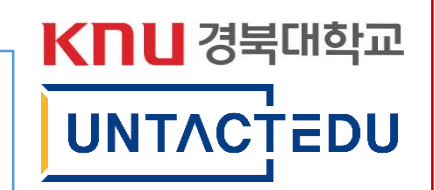

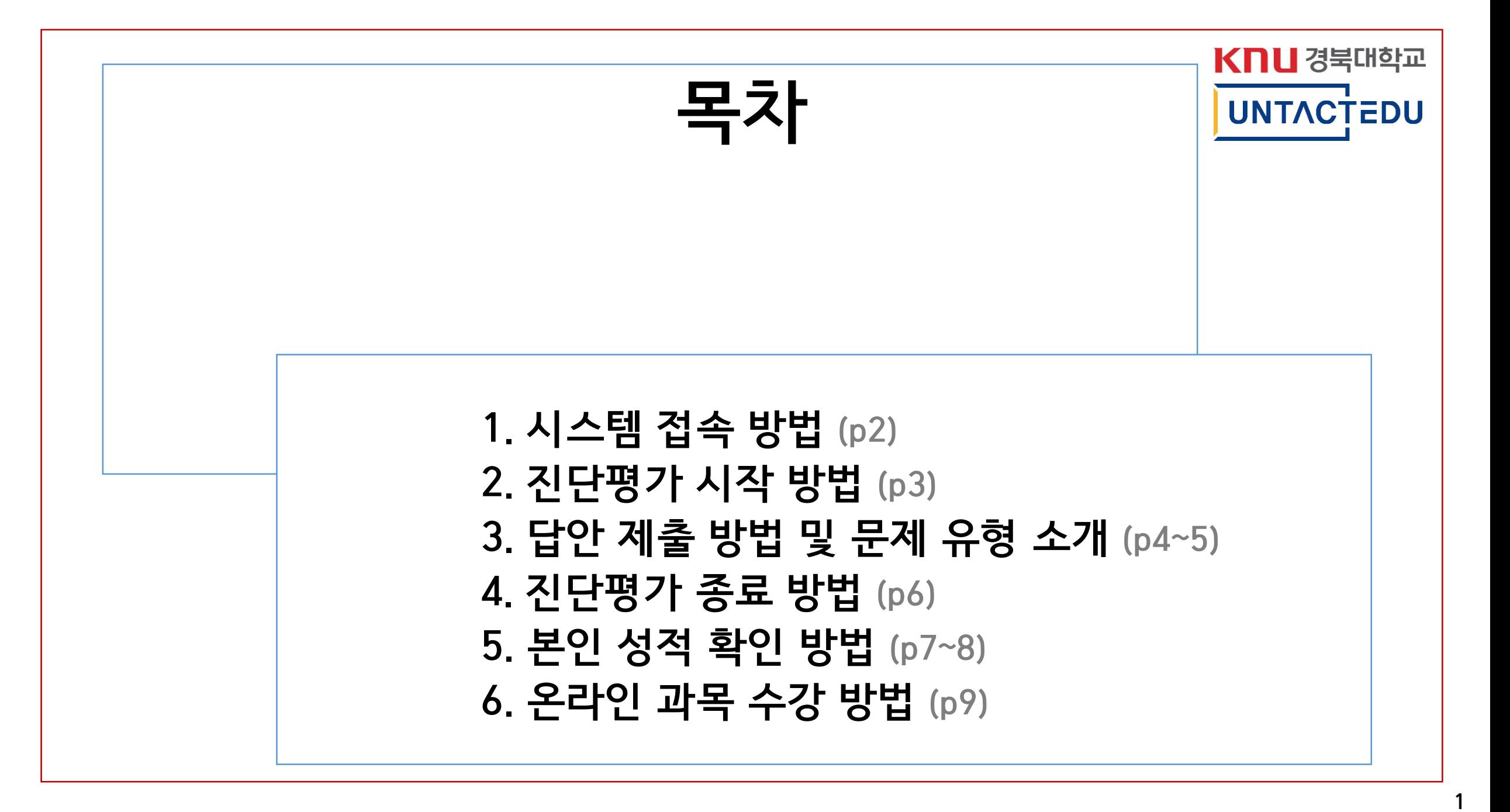

## **시스템 접속 방법**

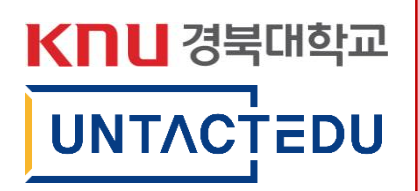

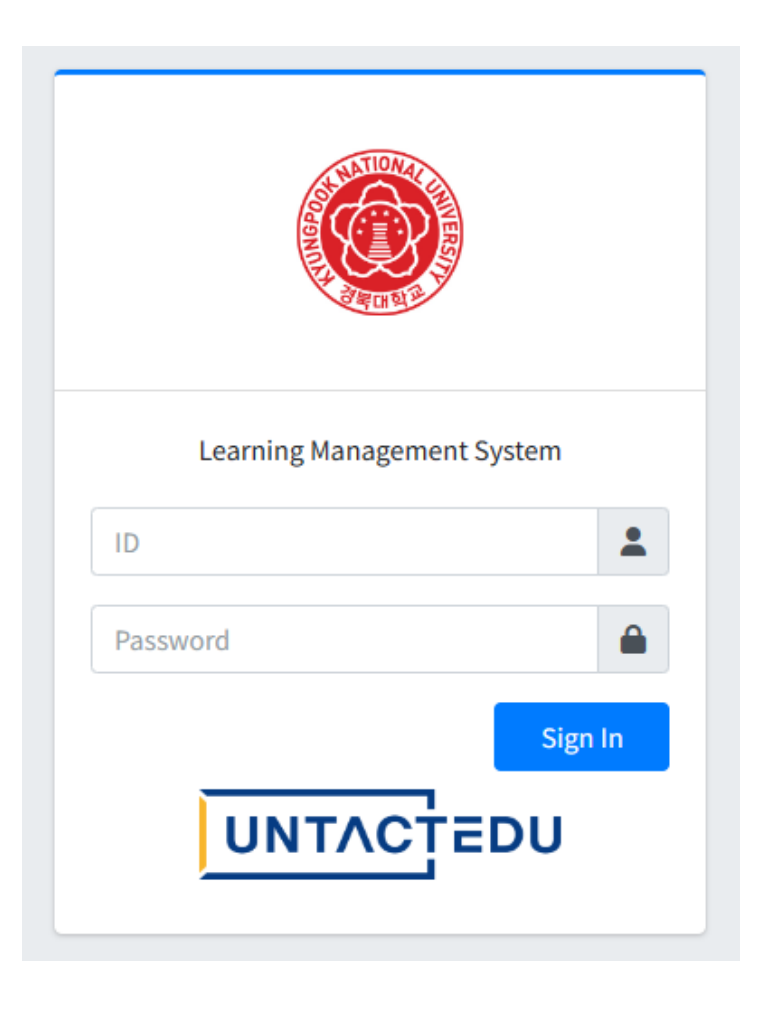

- **1. [https://knu.untactedu.co.kr](https://knu.untactedu.co.kr/)** 접속
- 2. 본인 ID/PW 입력 - ID: 본인 수험번호 - PW: k + 생년월일6자리+ ! - ('k' = 소문자)
- 3. Sign In

### **\*\*추천 접속 환경\*\***

- **- PC 혹은 Tablet PC**
- **- Microsoft Edge 혹은 Chrome**
- 모바일 환경에서는 일부 그림이나 문단 등이 화면 밖 으로 넘어가 가독성이 떨어질 수 있습니다.

### **\*\*주의사항\*\* "진단평가 박스" 클릭 후 시험이 시작됨과 동시에 타이머(60분)가 시작되며, 해당 타이머는 브 라우저 종료 및 로그아웃 이후에도 멈추지 않고 카운트되는 점 참고 부탁드립니다**

### 2. 좌측 상단 과목명 클릭 후 아래 **'진단평가 박스'** 클릭

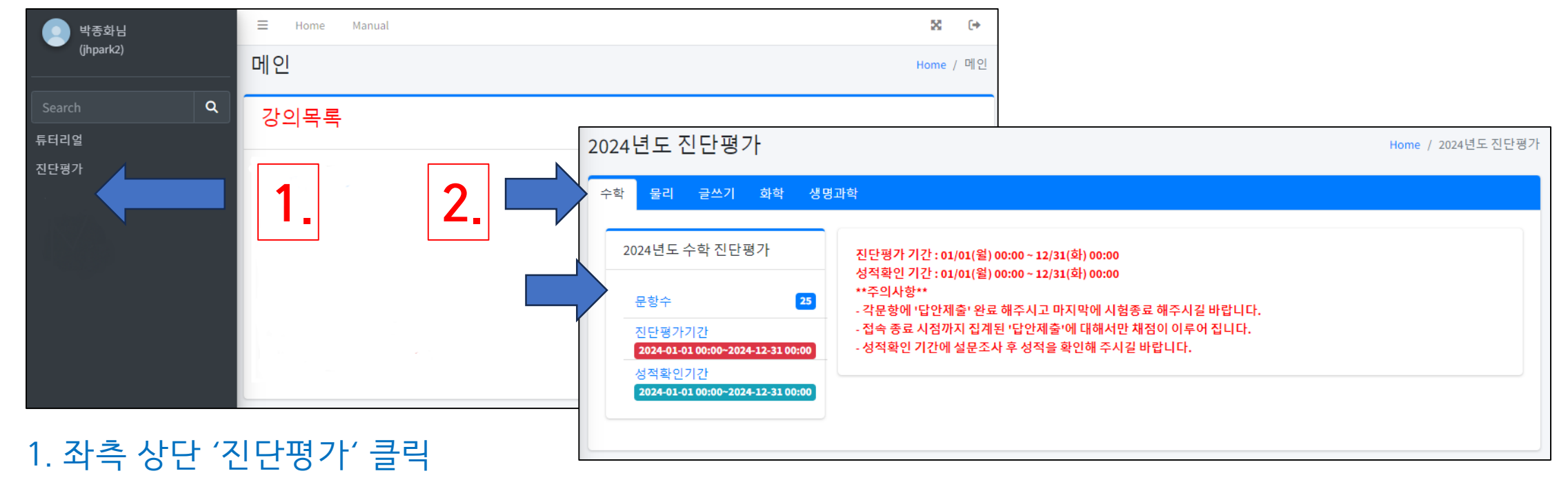

## **진단평가 시작 방법**

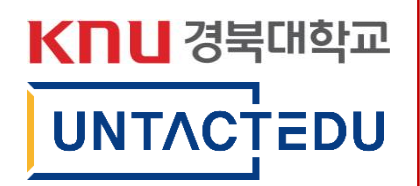

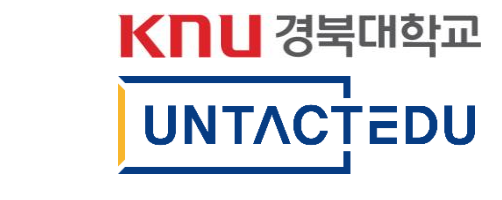

# **객관식 답안 제출 확인여부**

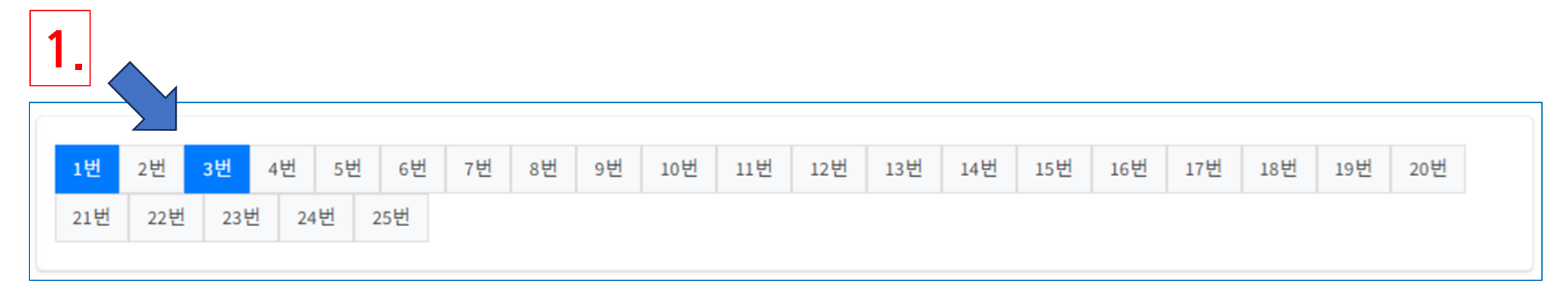

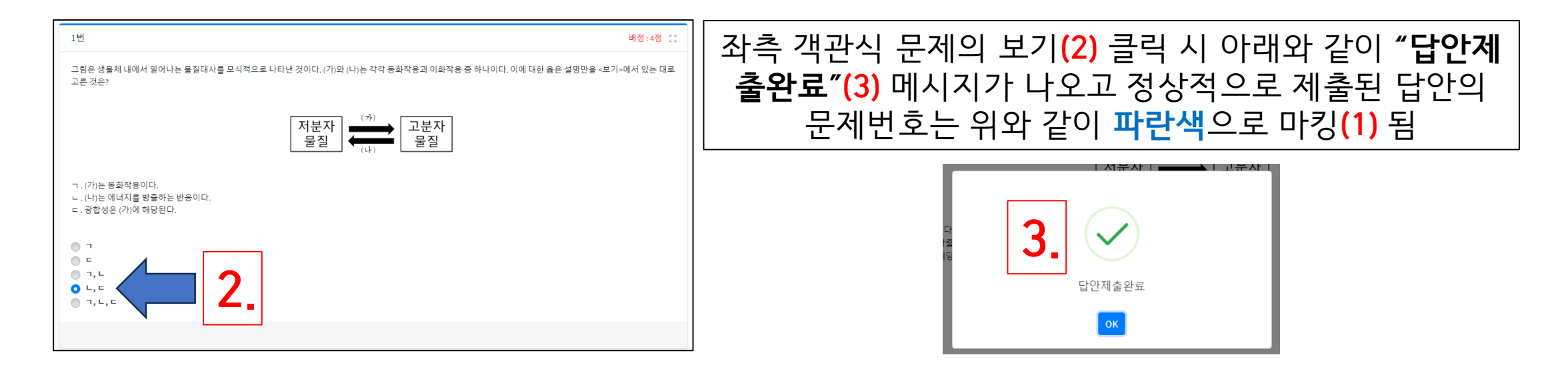

### KNU 경북대학교 **그 외 문제유형 제출 확인여부**

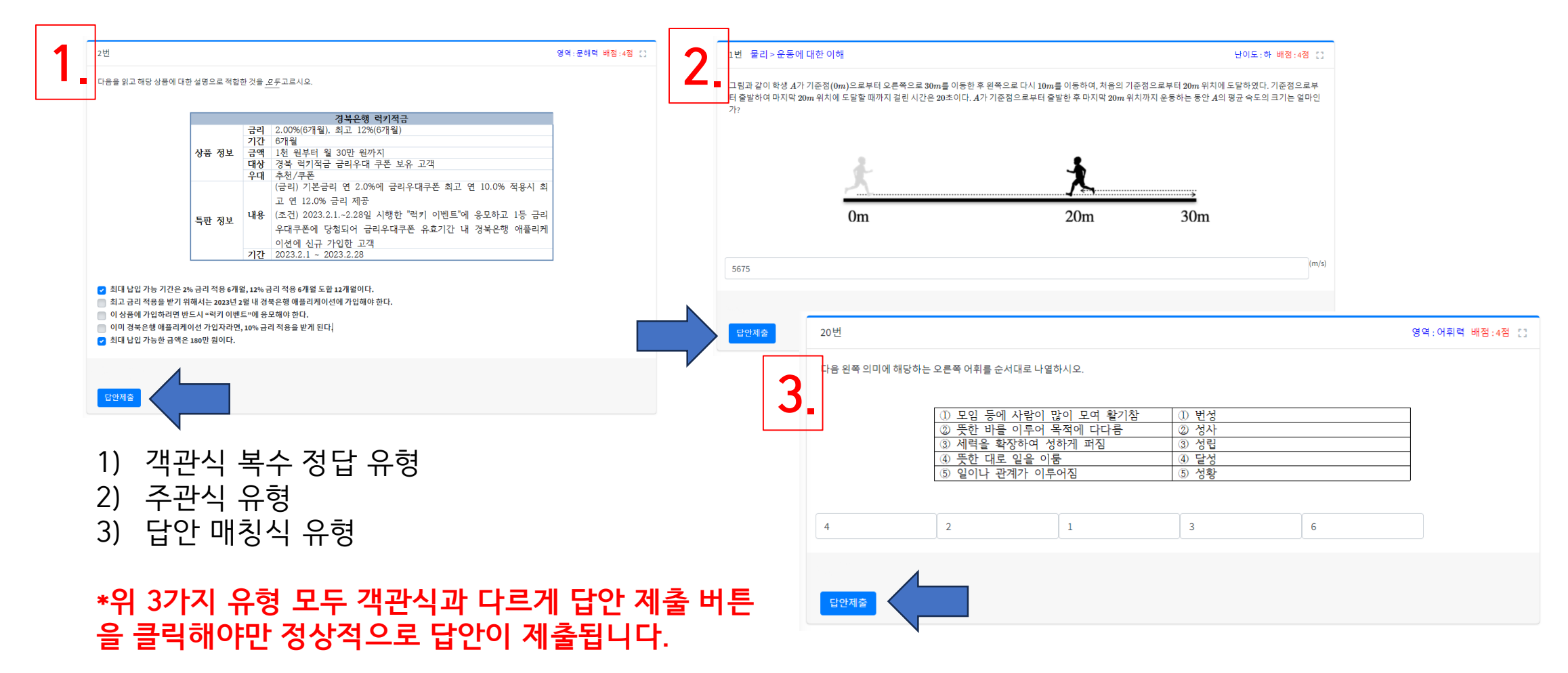

## **진단평가 종료 방법**

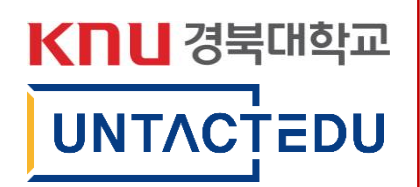

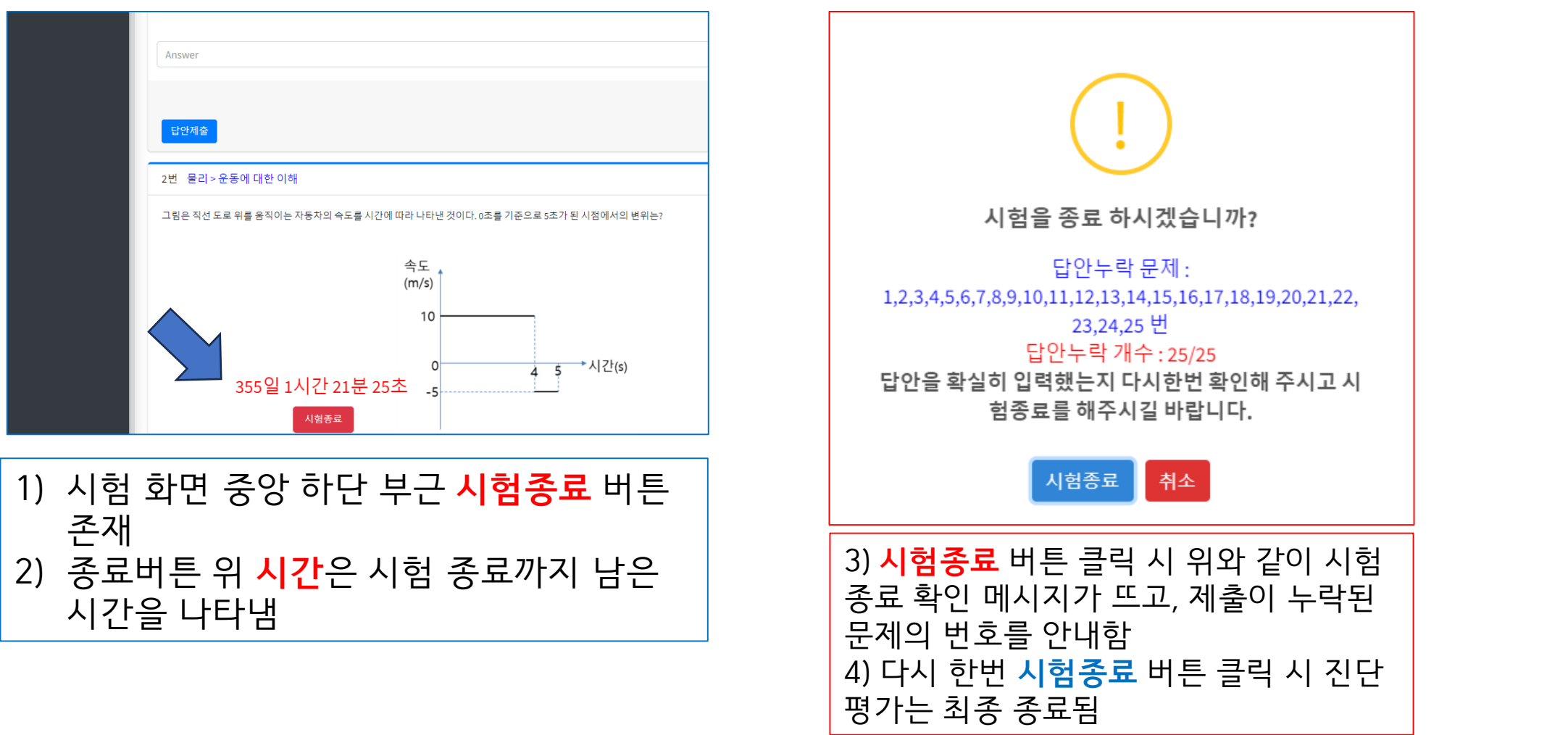

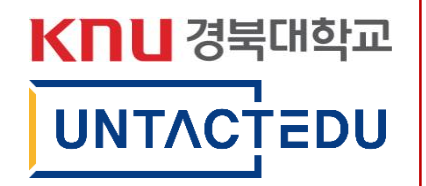

## **본인 성적 확인 방법**

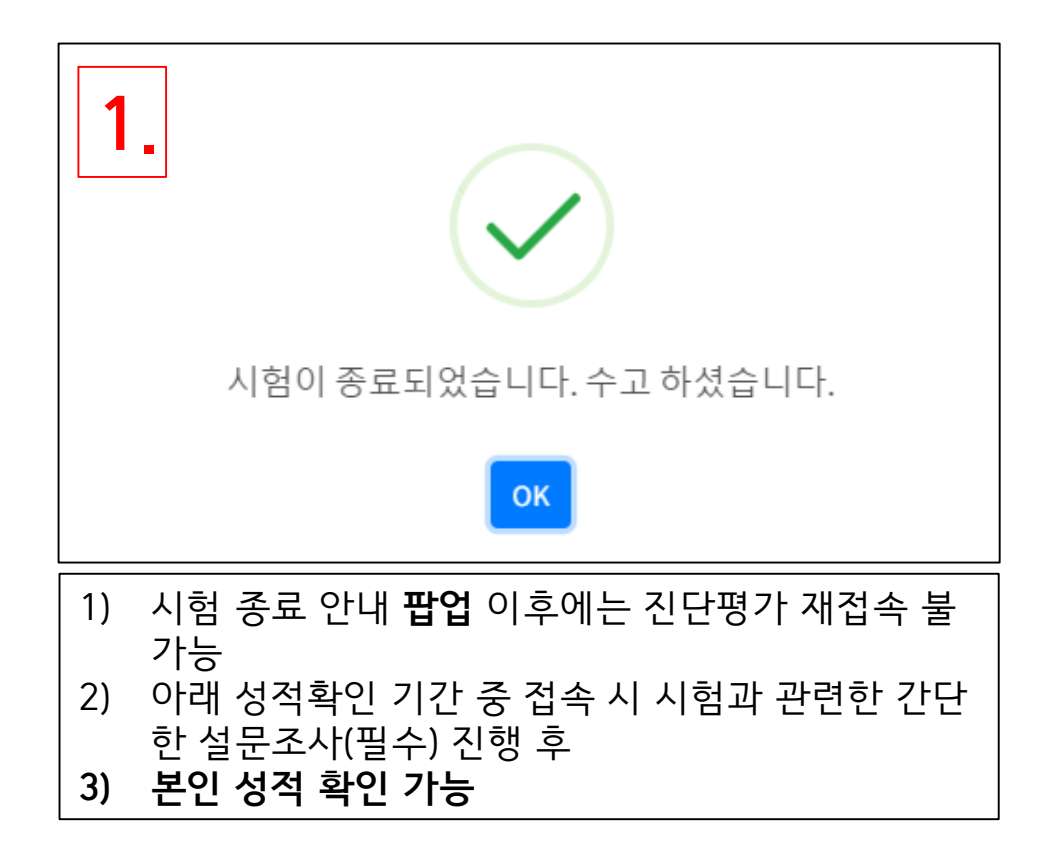

**성적확인 기간: 2월 28일 (수) ~ 3월 3일 (일)**

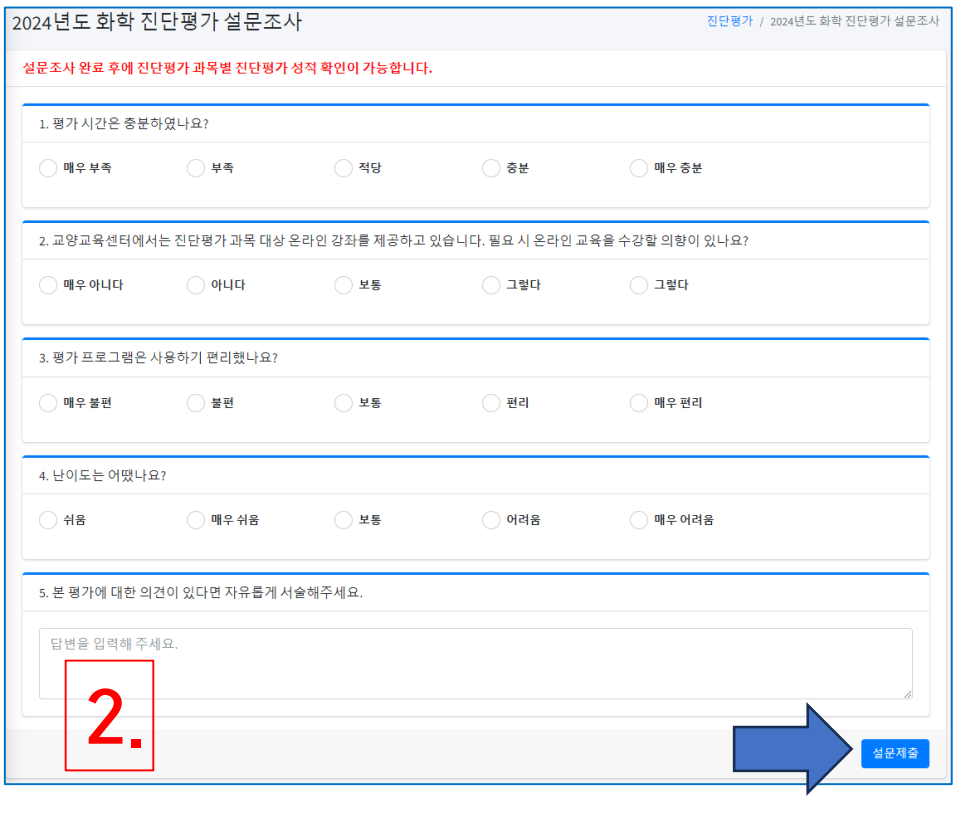

## **성적확인 방법**

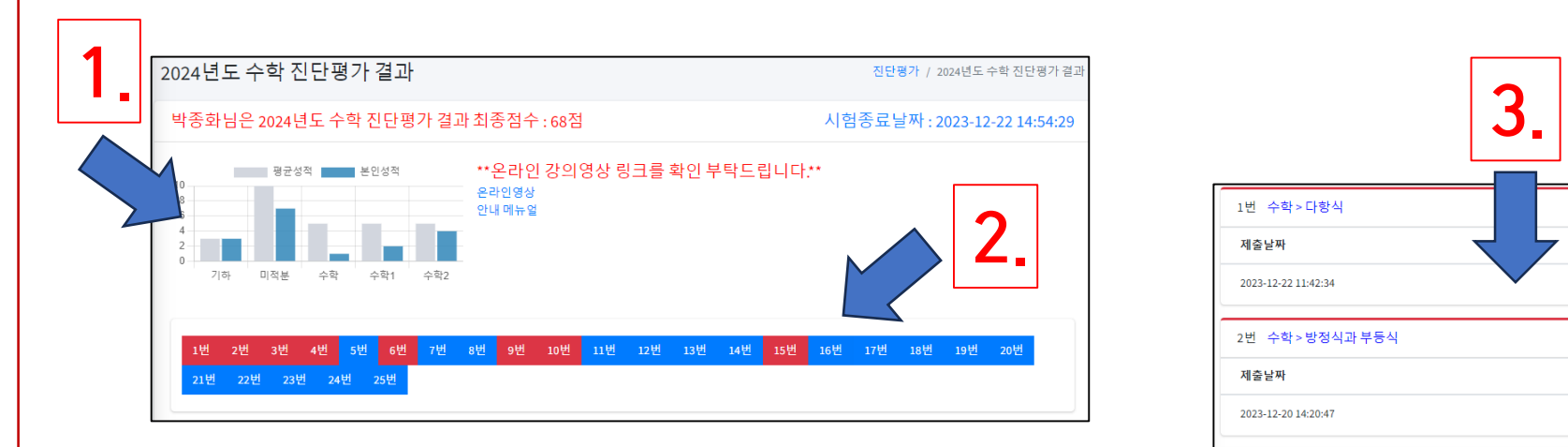

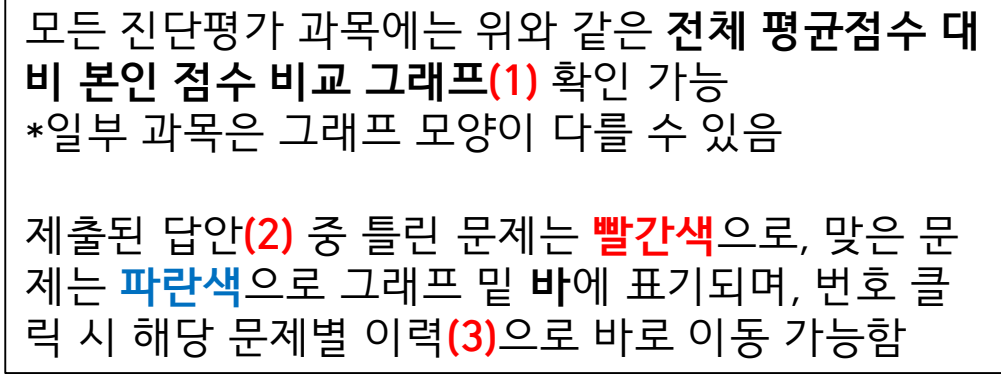

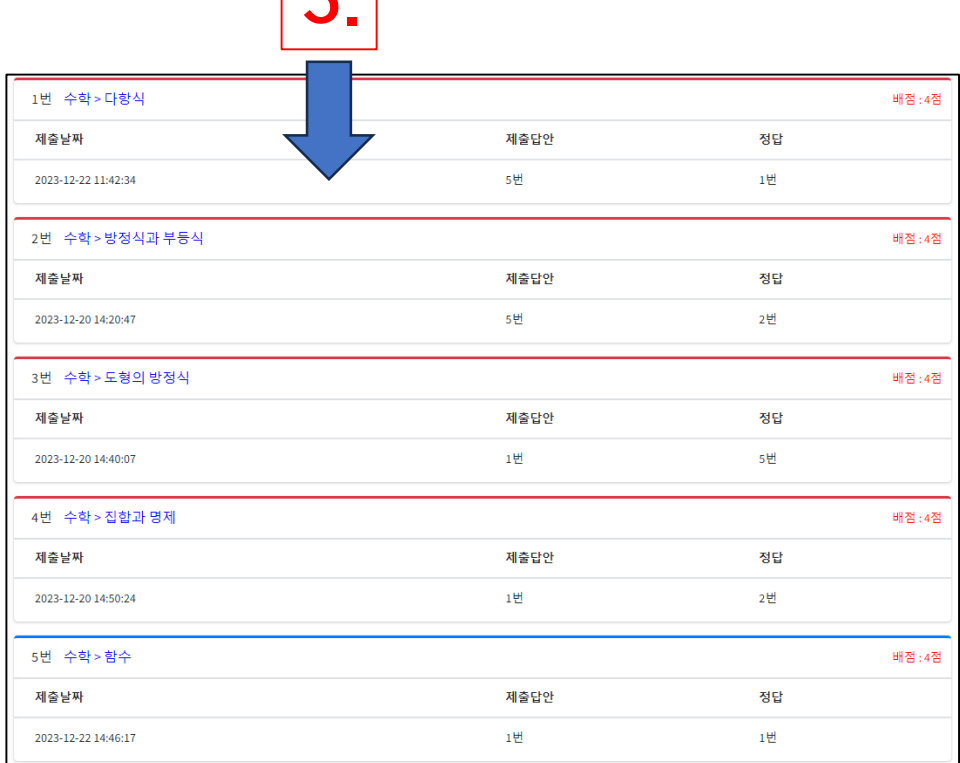

KNU경북대학교

UNTACTEDU

## **온라인 과목 수강 방법**

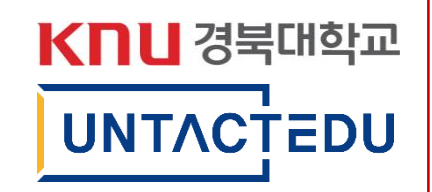

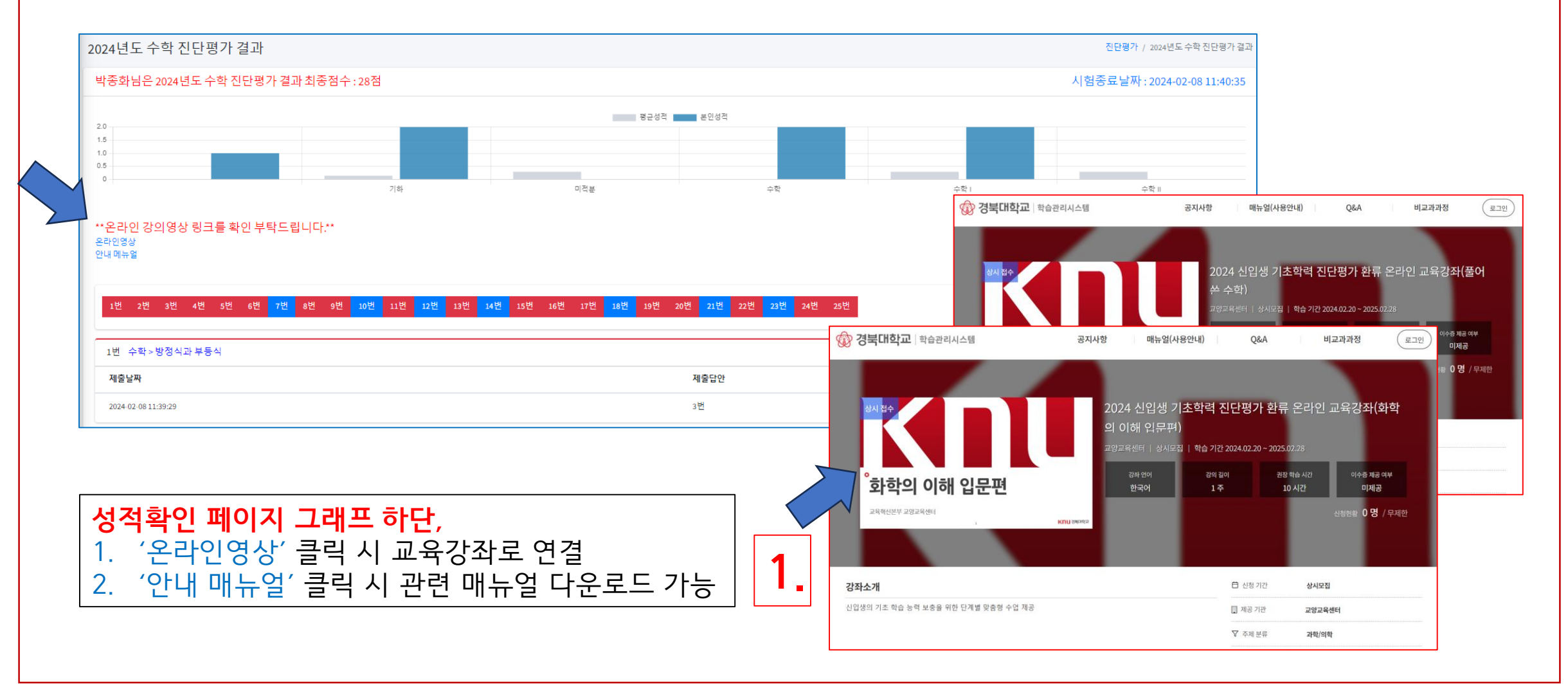